## asv

### Kurszuweisung (Zeitpunkt nach UP)

#### **1. Voraussetzungen:**

- Es existiert eine Fächerwahl der einzelnen Schülerinnen und Schüler.
- Die Abstimmung zwischen den Oberstufenkoordinatoren und der Schulleitung hinsichtlich der einzurichtenden Kurse und Seminare ist erfolgt (unter Berücksichtigung der Anzahl, Verteilung, Budget und Durchschnittsgrößen).
- Alle nötigen Unterrichtseinheiten sind in der Matrix bzw. "Liste Besonderer Unterricht" eingerichtet (durch Benutzer "Schul").

#### **2. Aufgabenstellung:**

Die Oberstufenkoordinatoren weisen die Schülerinnen und Schüler den jeweiligen Kursen und Seminaren zu.

#### **3. Vorgehensweise für die Zuweisung zu Kursen**

- Öffnen Sie Datei/Oberstufe/Sammelerfassung klassengruppenweise
- Wählen Sie im Navigator rechts oben den richtigen Jahrgang aus (hier: 12)

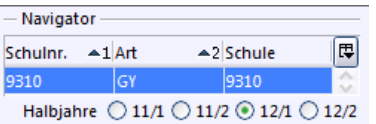

- Wählen Sie den Reiter *Kurszuweisung*
- Wählen Sie eine Gruppe von Schülern, die gemeinsam einen bestimmten Kurs besuchen sollen (hier: 2d1), durch Setzen eines Häkchens in der Spalte *Auswahl*  und Auswahl des entsprechenden Kurses **bei einem** Schüler im Dropdown-Menü der Fachspalte (hier D[4]).

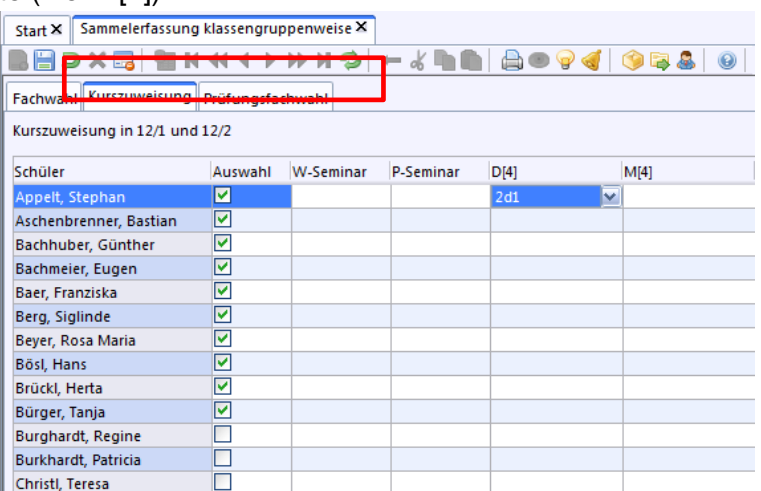

 Durch Rechtsklick auf das Unterrichtselement bei dem bereits zugewiesenen Schüler kann über den Punkt *Wert für ausgewählte Schüler übernehmen* die Kurszuweisung für alle ausgewählten Schüler (Häkchen in Spalte Auswahl) übernommen werden.

# asv

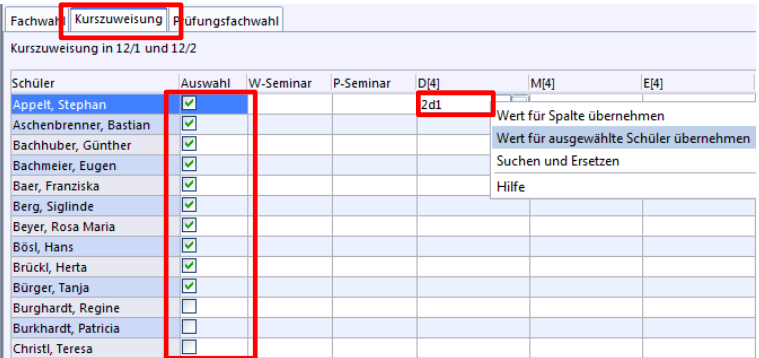

**Ergebnis:** Im gezeigten Beispiel sind nun alle ausgewählten Schüler im Kurs 2d1.

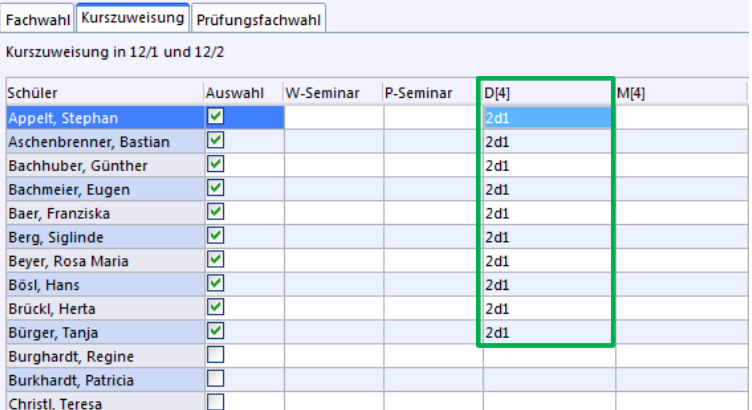

- Wollen Sie Schüler parallel in Kurse (z.B. Deutsch, Mathematik, Geschichte, Sozialkunde, etc.) setzen, empfiehlt es sich aus Effizienzgründen, die bisherige Auswahl für andere Fachspalten (hier: Mathematik) beizubehalten. Wiederholen Sie die Schritte wie bei der gezeigten Zuweisung des Deutschkurses.
- **Ergebnis:** Im gezeigten Beispiel sind nun alle ausgewählten Schüler auch im Kurs 2m1.

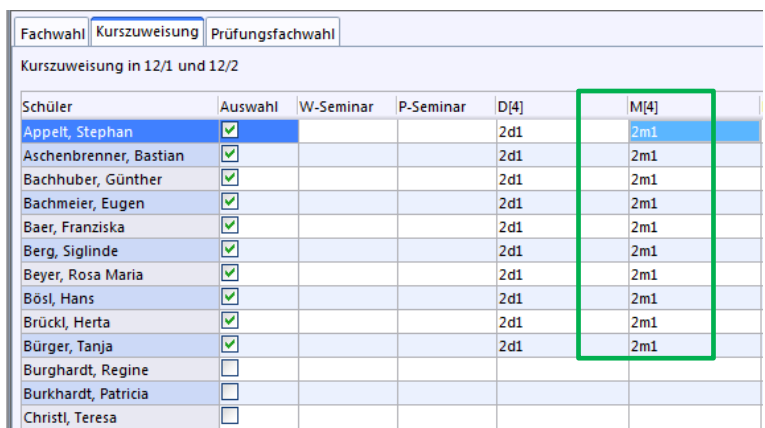

■ **Tipp:** Die Option Wert für Spalte übernehmen empfiehlt sich bei Fächern, für die nur

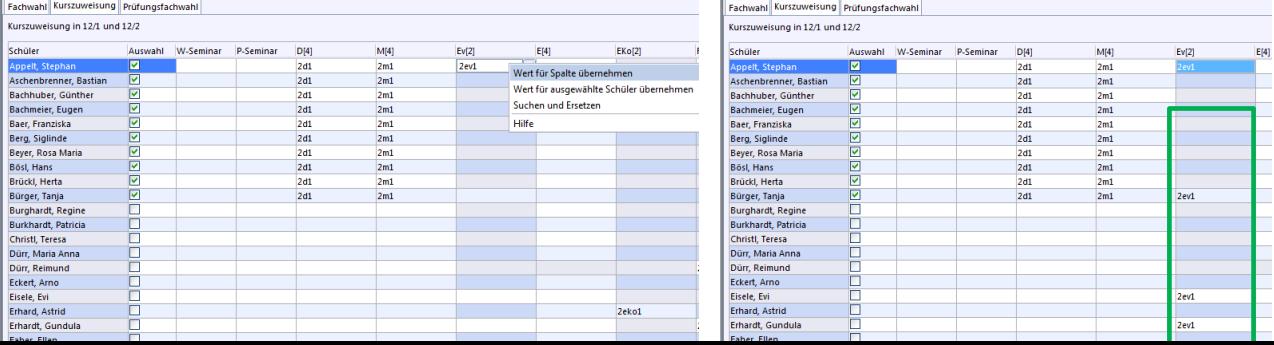

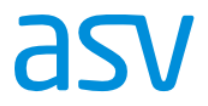

ein Kurs existiert (hier Evangelische Religionslehre).

 **Ergebnis:** Der gewählte Kurs wird ausschließlich für jene Schüler eingetragen, die in der Fächerwahl Evangelische Religionslehre belegt haben.

**Hinweis**: Voraussichtlich im Juli 2017 wird das Modul *Kurs- und Schienenbildung* verfügbar sein. Dadurch wird eine automatische Kurszuweisung möglich sein.